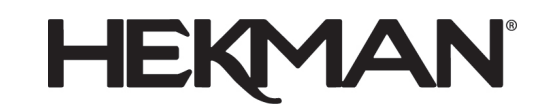

### **Customer Service Troubleshooting Guide:**

- **Mention: Advise the user not to function their base until the base has been initialized!**

### **Each base must be initialized prior to use:**

(Initialization sets the legs to be even and will move the base to its lowest position.)

o **Note: Installer must assure that all cables are free to move adequately in order to assure full up/down motion of the table without binding, tightness, or pulling.**

### **Troubleshooting steps:**

### **1. INITIALIZE**

- **a. Start out by asking the user to initialize the table base. Wait while the user initializes the base. i. To initialize the base:**
	- 1. Check all cords to assure they are fully connected
	- 2. Press and hold both the down and up buttons simultaneously until the legs start to move. The legs will begin to move down at half-speed of normal operation.
	- 3. Continue pressing the down and up buttons. The legs will move down to the lowest position and will 'rebound' slightly. The rebound indicates that the base is initialized.
	- 4. Release the down & up buttons. Initialization is complete.
- **b. Ask the user to cycle the table base 3 times to assure it is functioning well. The table may now be used.**
- c. If the initialization successfully reset the base, confirm with the customer that base must be reinitialized if power is disconnected. The handset should read the lowest height programmed at the initialized state. Then complete the call.
- **2. ERROR CODES** (If initializing the base does not work, please ask the caller which if any error code is displayed on the handset)
	- a. Check all cords to assure they are fully connected and free of tangle.
	- o **E01:** If error code E01, this indicates a leg error or column malfunction. Ask the user to disconnect and reconnect the leg cables, assuring that the end connectors are fully seated and secured with the builtin connector clip.
		- If a cable doesn't fully seat or is damaged, determine if the cable connector is damaged or the leg receptacle is damaged. Replace the damaged part and note the issue in the case. In the case, note the defective item and supplier. In the narrative, note the troubleshooting efforts and the replacement part/s to be sent.
		- Reinitialize the table base per 1.a-b
	- o **E03:** If error code E03, this indicates the weight on the base is heavier than recommended. Ask the caller to remove weight from the table. Verify that the table is level and appears normal. Reinitialize the table per 1.a if needed. Then resume normal function.
	- o **E04:** If error code E04, this indicates a data error. Ask the caller to perform the same functions as E01.
	- o **E05:** If error code E05**,** this indicates a button is stuck. Ask the caller to check the function of the buttons in the handset. If a button is stuck, press the button several times to loosen/reseat the button. If the button does not become free, replace the handset. In the case, note the defective item and supplier. In the narrative, note the troubleshooting efforts and the replacement part/s to be sent.
	- **E06:** If error code E06, this indicates an interruption of communication between the control box and handset. You should ask the user to remove and reinstall the handset cable in the Control Unit, assuring that the end connector is fully seated and secured with the built-in connector clip. If the connector will not fully seat and clip into the Control Unit, determine if the handset connector is damaged or if the Control Unit connector is damaged. Replace damaged item. If an extra handset is available, replace the handset and check for function. If the table functions normally with the new handset, replace the handset.

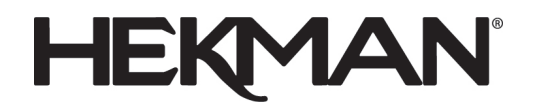

o **E07**: If error code E07, this indicate the height of the table was incorrectly set. The handset needs to have the height readout reset.

To reset the height readout,

- 1. Press the S button and the up button simultaneously for approximately 3 seconds. The first digit will begin to blink.
- 2. Press the up or down button to change the number to the desired height.
- 3. Press the S button. The next digit will begin to blink.
- 4. Repeat steps 2 and 3 to change the 2nd digit.
- 5. Press the S button and the 3rd digit will begin to blink.
- 6. Repeat steps 2 and 3 to change the 3rd digit.

The height programming is now complete.

- o **E08:** If error code E08, this indicates a damaged motor cable (leg cable). You should ask the user to confirm if any visible damage is done to the motor cable. If not, have them wait 5 minutes and then run through the initialization process. If there is damage to the motor cable, then it will need to be replaced with a new leg. In the narrative, note the troubleshooting efforts and the replacement part/s to be sent.
- o **E09:** If error code E09, this indicates a Hall Signal Interference. If this occurs, you should ask the user to attempt Initializing the base and remove any interference above or below the surface which could interfere. If the initialization work, then it is solved. If the base will not initialize you are to send out a replacement leg, note the troubleshooting efforts and the replacement part/s to be sent.
- o **E10:** If error code E10, this indicates a malfunction inside the control box. You are to ask the user to unplug the base from the main power source and let it rest for a minimum of 1-2 minutes. Then the user can plug the power back into the power source and attempt to initialize the base. This should fix it. If it does not; you are to send out a replacement control box, note the troubleshooting efforts and the replacement part/s to be sent.
- o **E11:** If error code E11, this indicates a Power Adapter issue inside the control box. If this occurs, you are to ask the user to unplug the power to the base for a minimum of 5 minutes. The user can then plug the power cord back in providing power to the base. If the base now works as expected, have the user initialize the base. If the base is still showing an E11 error code after plugging the power cord back in, the control box will need to be replaced as the power adapter inside the control box is faulty.
- o **E12:** If error code E12, this indicates a Gryo Sensor Malfunction. First ask the user to confirm the control box is tightly secured to the bottom side of the tabletop. Once they confirm it is; You are to ask the user to unplug the base from the main power source and let it rest for a minimum of 1 minute. Then the user can plug the power back into the power source and attempt to initialize the base. This should fix it. If it does not; you are to send out a replacement control box, note the troubleshooting efforts and the replacement part/s to be sent.

### **HEKMAN®**

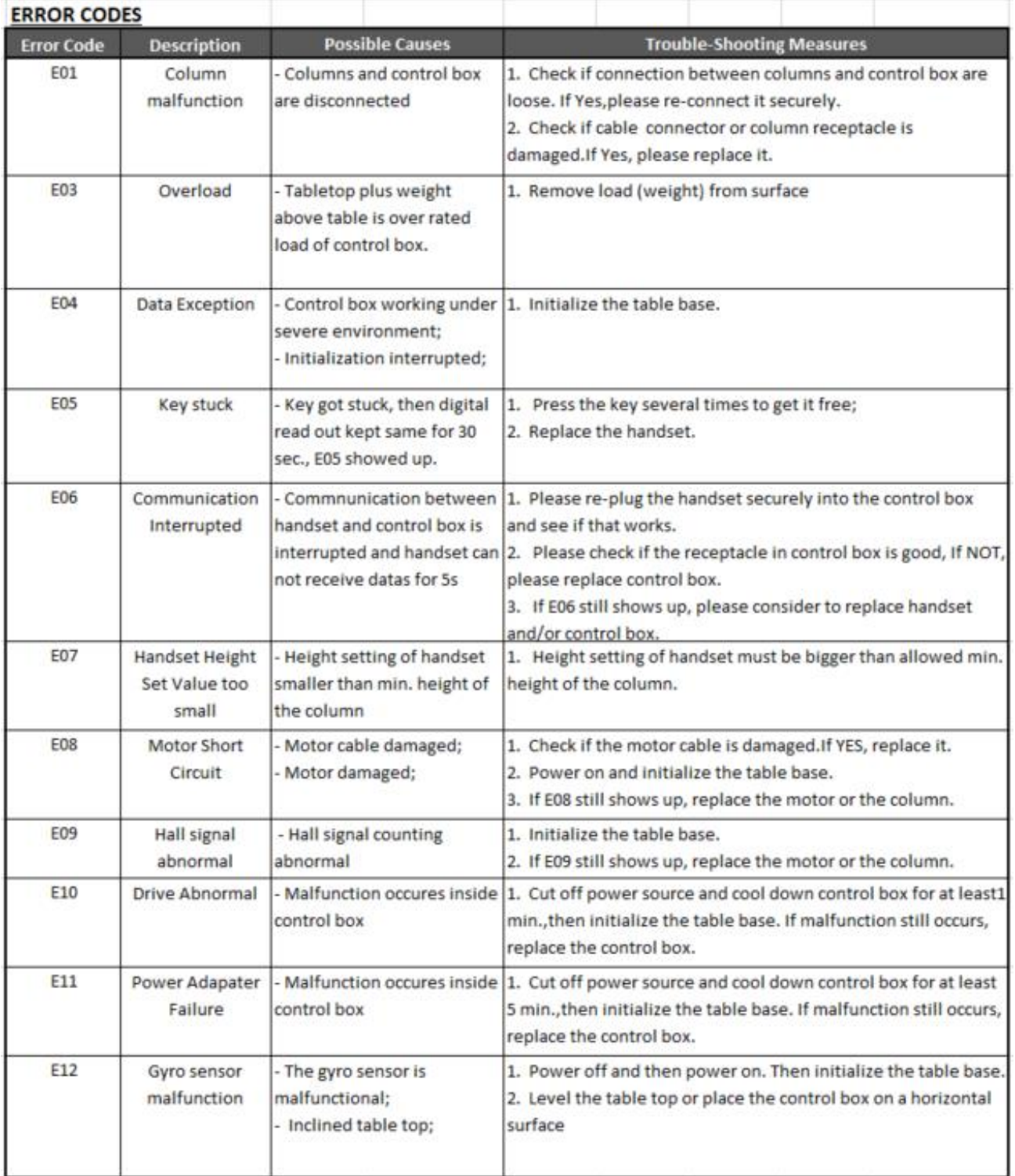

- ➢ **If, after troubleshooting error codes E01-E03, the base is still not functioning, replace the Handset.**
- ➢ **If, after troubleshooting error codes E04-E07, the base is still not functioning, replace the Control Unit.**

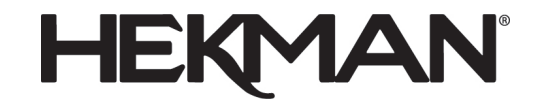

### **3. If the table is not functioning and there is no error code, and the handset has power.**

- a. Check to see if the surface is level. Confirm that all legs are perpendicular, and that one leg is not at an angle after final placement of the table base. If the leg is bent (not straight) it may send a false signal to the Control Unit and not function properly.
- b. Check to see if there is too much weight on the top of the table and remove excess weight
- c. Check all cords to assure they are fully connected
- d. Check to assure that there is no interference of the table with garbage cans, other tops, boxes or other items that can interfere with table movement.

Once steps 'a' through 'd' have been taken, **reinitialize** the table base.

## **HEKMAN**

### **Additional items to check:**

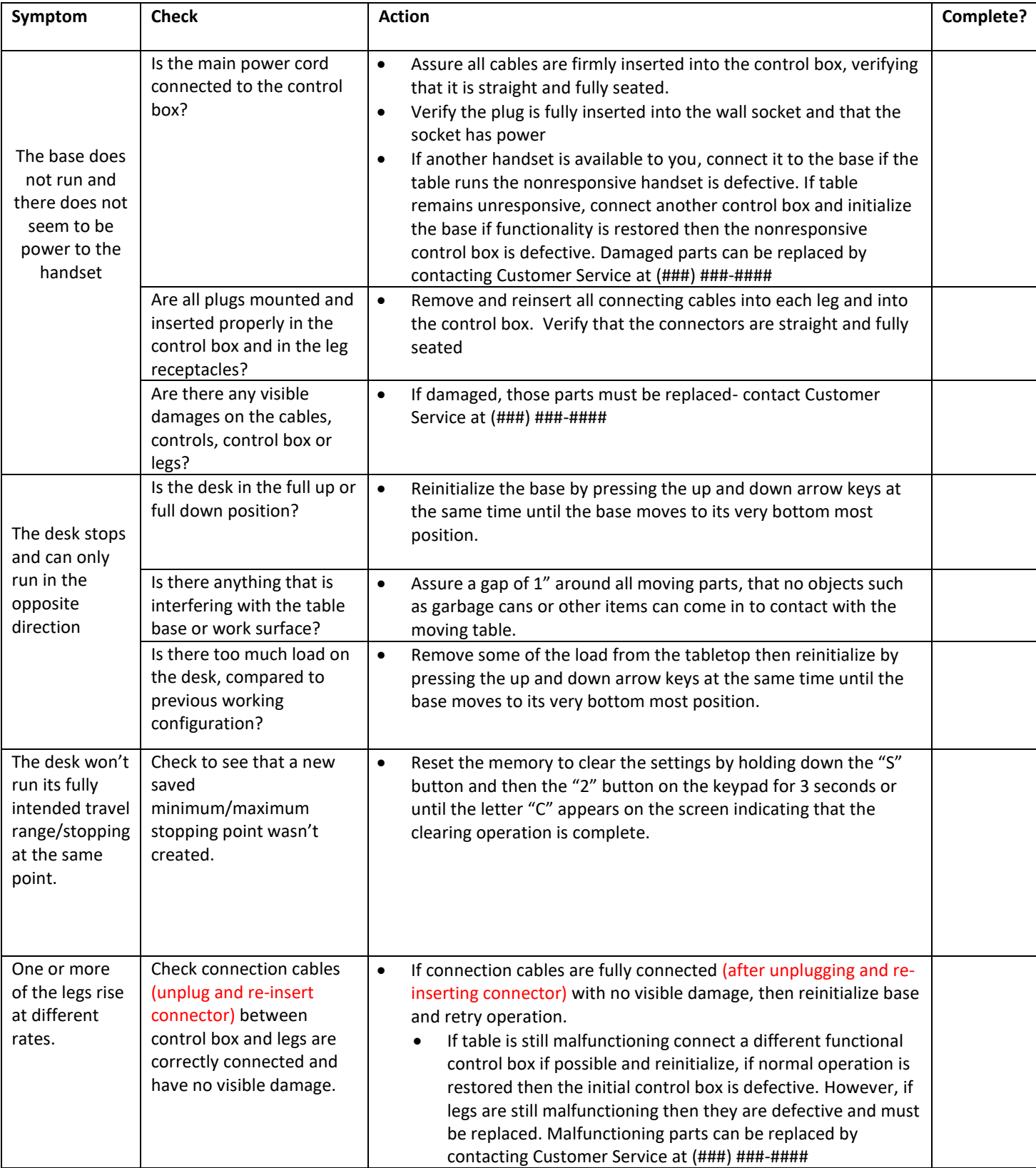

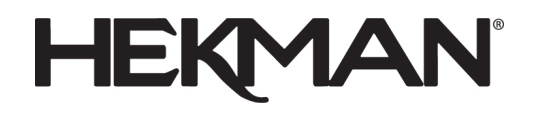

### **OTHER USEFUL INFORMATION**

#### **SETTING MEMORY SETTINGS**

To set memory positions, please follow these steps:

1. Press and hold the down OR up button to raise table to the desired height.

2. Press the "S" Button, then press the "1," "2" or "3" buttons. The current height of the table will be saved in the selected position (1, 2 or 3).

#### **SETTING MINIMUM HEIGHT**

- 1. Press and hold the down button until it reaches the desired position.
- 2. Press and hold the "S" button, then press and hold the "1" button. Do this for at least 3 seconds.
- 3. The letter "L" will appear on the screen indicating that the position is now "locked."

#### **SETTING MAXIMUM HEIGHT**

- 1. Press and hold the up button until it reaches the desired position.
- 2. Press and hold the "S" button, then press and hold the "3" button for at least 3 seconds.
- 3. The letter "L" will appear on the screen indicating that the position is now "locked."

#### **TO CLEAR SETTINGS**

- 1. Press and hold the "S "button, then press and hold the "2" button. Do this for at least 3 seconds.
- 2. The letter "C" will appear on the screen indicating the positions are "clear."

#### **CHANGING THE HEIGHT READOUT**

- 1. Press the "S" button and the up button for 3 seconds. The first digit will begin to blink.
- 2. Press the up or down button to change the number to the desired height.
- 3. Repeat the above sequence to adjust each digit.